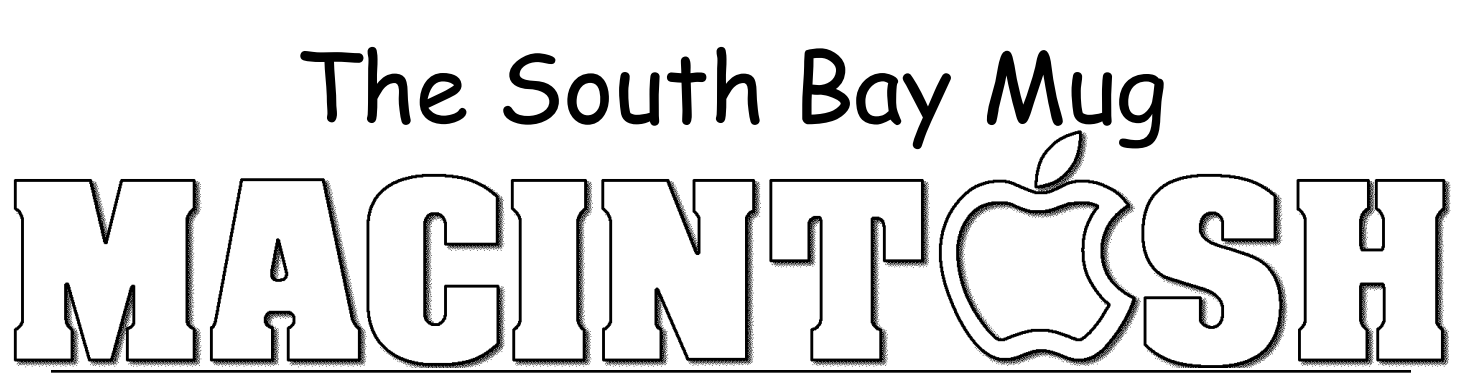

A Monthly Cupful For South Bay Apple Mac User Group Members, March 2008

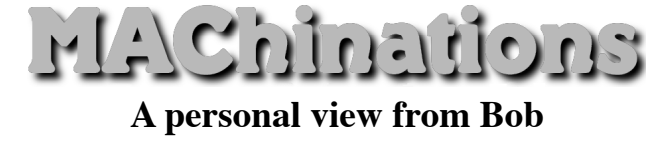

### **Graphic Mini Apps**

often want to do some simple image editing without hauling out the heavy artillery. That's where these lightweight utilities or mini-apps come in handy. They're mostly free, although a couple unlock additional capabilities for a few dollars. A bargain. I

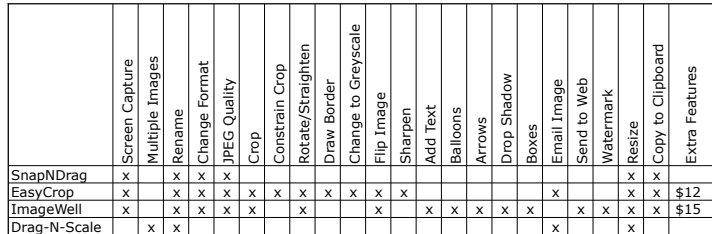

**SnapNDrag**: You can easily capture images from your

screen by pressing Shift-Cmd-4 and dragging the area to capture. Often you want a bit more, like being able name the captured file and specify where it's saved. SnapNDrag does all this as well as

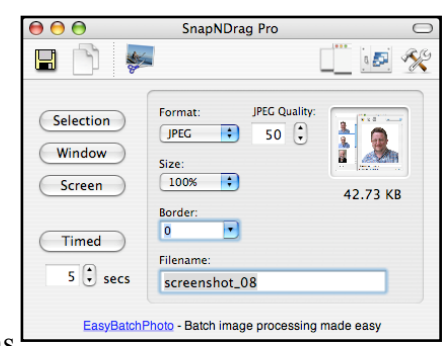

let you specify the file format and quality. It supports JPEG, GIF, TIFF and PNG formats.

**EasyCrop**: I never met a photo I didn't want to straighten or crop. Get rid of trees, the person with their back to you or just to zoom in on the part you want. You can rotate the image and

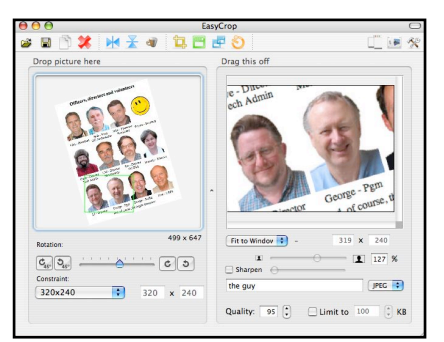

crop to fit any size. Re-title, change the format, convert to grayscale, flip vertically or horizontally or sharpen it. It even does screen captures. The full unlocked set of features costs only \$12.

**Drag-N-Scale** is handy if you want to scale a lot of pictures from a photo collection. Drag the images, or folder into the left pane. Then select the final size from a pulldown menu, or better, just drag the lower

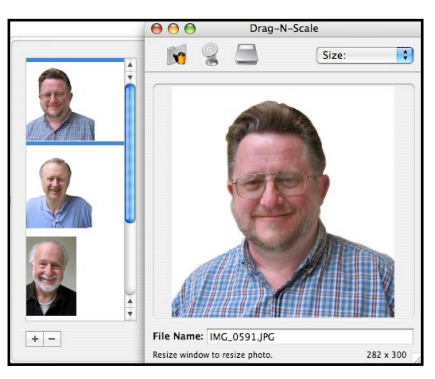

right corner to the size you want. Rename and save individually or save the whole collection.

All these programs save the edited image to a specified

location, but you can also simply drag the image into a desired application or folder. Very handy.

**ThumbsUp** (see right) is a simple dragand-drop utility to quickly make thumbnails from a folder of images.

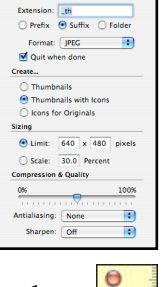

Pixels

50

100

150

 $\triangleq$ :00

**ImageWell** is a jack-of-all-trades. It does many of the things of the previous pro-

grams, but also lets you add text, balloons and watermarks. It is more oriented to the web, letting you upload the image to your iDisk or server. Free, but unlock other features for \$15.

**Free Ruler** (right) puts a pair of floating horizontal and vertical rulers on top of your image so you can measure. Select from pixels, inches, centimeters or picas.

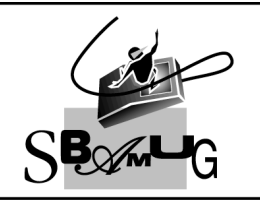

#### **Rob Rrooks Helping Beginners** 310-545-8060 SBAMUG $@$ gmail.com

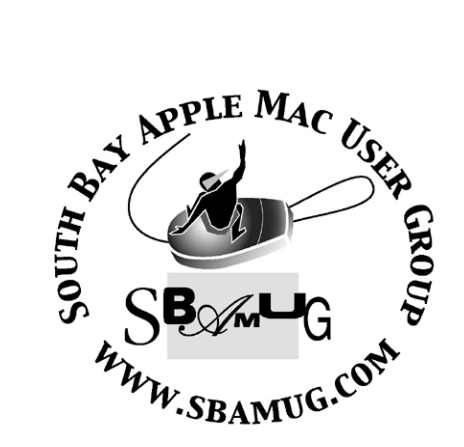

P. O. Box 432 Redondo Beach, CA 90277-0432

310-644-3315 Email: info@sbamug.com

#### **Officers & Volunteers:**

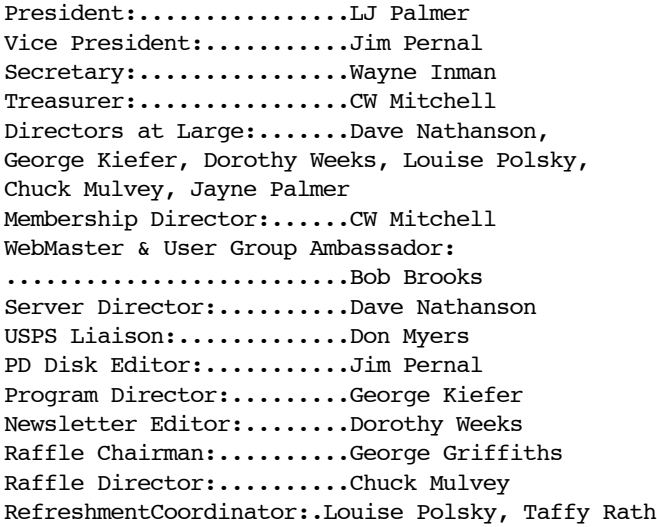

### Welcome to South Bay Apple Mac User Group

You and your friends are invited to attend our next meeting. Our membership dues are only \$35 per year, entitling you to this newsletter each month and many more benefits. If you would like to become <sup>a</sup> member or get more info on SBAMUG, feel free to check out our web site at: www.sbamug.com

# **Meetings are held at the**

Redondo Beach Community Center 320 Knob Hill, Redondo Beach (see map & directions on page 11)

#### **Membership Report:**

(You may notice your name is in larger letters on your card. That is so it can be used as a name tag at the meetings. Your Membership Cards are in the mail!) **Current Membership - 163 Welcome New Members -** Cleve Hildebrand. **Thank You Member Renewals -** Alice Patterson, Bill Berks, Burt Belzer, Michael O'Kane, Philip Gruskin, Sybil Goldenblank, Tom Rische, John Bernardo, Tim Desmond, John & Mitz Kells, Victor Kosuda, R. LeMarie, Margaret Wehbi. Remember, if your name is not spelled right or your expiration date is wrong, contact cwmitchell@sbamug.com for correction.

#### *MONTHLY CALENDAR*

*1st Sat - SBAMUG Core Group Mtg @ announced locations, 10 am 1st Thur - LB Mug @ Emerson School, Palo Verde & Willow, Long Beach, 7 pm 1st Sat - Orange Apple UG, Orange Coast College, Chem Bldg, Costa Mesa, 8am-1pm 3rd Sat - Adobe Tech Exchange Toyota Bldg on Grammercy near 190th, 9 am; \$10 Last Wed - SBAMUG Monthly Meeting Last Tues - WOCMUG @ Emerson School, Palo Verde & Willow, Long Beach, 7 pm Last Sat - TRW / Northrop Ham Radio & Computer Swap Meet, 7 am - 11:30 am*

The SOUTH BAY MUG (ISSN 1058-7810) is published monthly for \$35.00 per year by South Bay Apple Mac User Group, 2550 Via Tejon, Suite 3J, Palos Verdes Estates, CA 90274. Periodicals Postage Paid at Palos Verdes Peninsula, CA and at additional mailing offices. POSTMASTER: Send address changes to THE SOUTH BAY MUG, P.O. Box 432, Redondo Beach, CA 90277-0432.

The South Bay MUG is published by the South Bay Apple Mac User Group (non-profit). Excerpts may be reprinted by user groups and other non-profit media. Credit must be given to SBAMUG and the author. In addition, a copy of all reprinted materials must be sent to us at the address listed above. The South Bay MUG is an independent publication not affiliated or otherwise associated with or sponsored or sanctioned by Apple® Computer, Inc. The opinions, statements, positions and views stated herein are those of the author(s) or publisher and are not intended to be the opinions, statements, positions or views of Apple® Computer, Inc.

**Members are invited and encouraged to submit articles and original artwork for publication. Newsletter deadline is the last Wednesday of the month. Articles may be edited to fit in available space. Please send to: dhweeks@sbamug.com**

### **SBAMUG March 2008 PD CD**

**Tarch PD CD again has eight programs this** March PD CD again has eight programs this<br>
month. If I don't mention that a program is Freeware, assume it is Shareware.

Bookdog 5.1.5.dmg Sort, manage, synchronize, and verify bookmarks in your browser. Works on Safari, Netscape, Firefox and others. Requires OSX 10.3.9 to 10.5.

bwana.dmg Unix programs have help files known as man pages. This utility lets you view these man pages from within your browser. (Safari, Firefox, Omniweb etc) Freeware 10.3.9 to 10.5

duplicateAnnihilator.dmg.zip Eliminate duplicates in iPhoto. Detect and remove or just mark the duplicates. Requires 10.3.9 to 10.5

iDice2.2.dmg Ten classic dice games in 3D. 10.4.7 or better. OSX required.

macpipes-x-127.sit Another puzzle game. Build pipelines of required length within time limits. OSX 10.1 and up.

papers.dmg- Organize scientific papers in the PDF format. Assign name, author, title, journal or year. Search plug-ins for ACM, IEEE X-plore, MathSciNet, Project Muse, etc. Retrieve, archive, read and study these texts.

PITI-0.1.dmg.gz A widget, so to repeat myself once again, for OSX 10.4 or above. This is a mortgage calculator. Takes into account taxes (% or fixed value) and insurance, to figure out your monthly payment. Freeware.

smartreporter 2.3.6.dmg Given that some in our group are learning the hard way that it's not a matter of if, but when a Hard drive will fail, this utility may prove useful. Continually checks the "SMART" status of internal drives on your Mac. (Will not work with external Firewire). SMART is the built-in problem reporting firmware built into many newer hard drives. SMART will report if the drive determines that

your drive is failing. Instantaneous failures of course will not be caught. You can check the status manually with Disc Utility, but few will do this on a regular basis. This utility program will regularly check the status. Can produce a local warning or an email if you are away from your Mac. 10.3.9 to 10.5.

The CD for this month will be at the April 2008 meeting as the March-April 2008 CD.

Catch you at the March meeting. *Jim Pernal,* PD Editor

.

#### **Editor's Note: Introducing osxhelp.com**

 $\sum$  ecently I've come across a very helpful site Recently I've come across a very helpful sit<br>that's been revamped: http://osxhelp.com/ and I've been impressed with its posts and comments from readers. To quote from the introduction:

"The site is exclusively targeted to the Macintosh user who just unpacked their new computer. This does not mean if you are more advanced, you cannot learn a few new tricks. We certainly hope to learn some new ways of doing things from those of you veterans out there.

"If you are reading this, we can assume you have a working internet connection, and are somewhat up and running. Over time we will delve into the nuances of connectivity and basic set up. For now, those posts will be reserved for a time when you have read OS X help more thoroughly. "…Since we are starting this site new, all posts will be specific to OS X System 10.5 Leopard. Many times there will be overlap. Some suggestions and tutorials will still work on earlier operating systems. That being said, the goal is to get you up to speed with the most current operating system, always moving forward"

Be sure to take a peek at this site. You can subscribe to the RSS feed to keep up to date on the postings.

*Dorothy Weeks*, SBAMUG Newsletter Editor

#### **An Introduction to Bento, the Missing Database App iWork Should Have** *By Juan González*

Nowadays it's really easy to get yourself<br>overwhelming amounts of data of any l overwhelming amounts of data of any kind like phone numbers, addresses, passwords, photos, videos, cooking recipes, etc. And we all have several personal and professional projects that we'd like to see born, grow and mature as successfully as we imagined them at the beginning, and without a doubt we'd like to be organized enough so we can accomplish those goals we're setting for ourselves on daily basis. Now there's a "Mac" type of database program that can help.

Bento is a software application that can become handy when you want to organize all the data you have in every other program, handheld device, in your mind or even on a piece of paper. It is based on FileMaker, a really good database product that has been around for many years at the service of the professionals, now bringing an approach to the end user with a personal database, which is "as easy to use as your Mac."

For those of you wondering what a database is useful for, think of iTunes. iTunes is just a database app specific to organizing and displaying music and videos. And Bento works just like iTunes, but it is more flexible in how it looks and the type of data it will hold.

If you are a switcher, Bento could be viewed as the Mac version of Access. It could be the missing piece from iWork. And considering it's only \$50, it's a great value if you need that capability on your Mac.

Bento has been exclusively designed for Mac OS X 10.5 (Leopard) and it's really integrated with it and its native applications (such as Address Book and iCal). Like the other iWork apps, Bento allows you to select from different good looking themes/templates and it's highly customizable, which makes it very attractive to the advanced user.

#### How can you use Bento

Bento can be really helpful in any task that

requires some kind of organization and data management; making it easy to put together data from all sort of sources like web pages, personal notes, books, magazines, recorded interviews, numbers and excel sheets, etc.

The strength of the application lies on two main features: ready-to-use templates and built-in links to Mac OS X Address Book and iCal. These features make Bento a very customizable app, and it's almost guaranteed that you'll be able to fit anything you need into it.

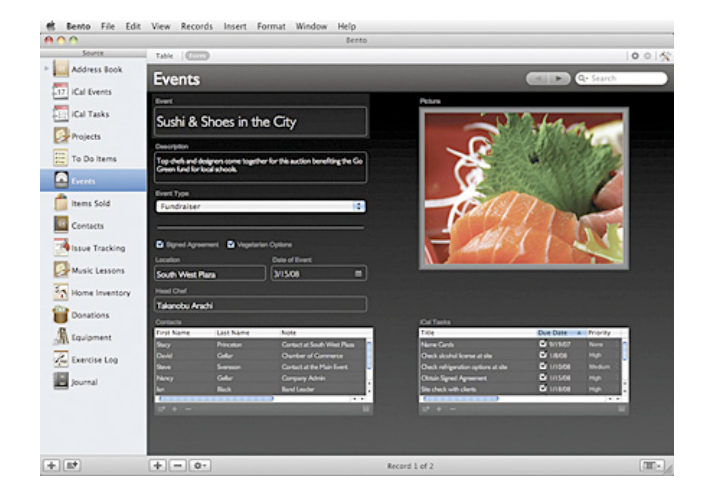

Bento allows you start a project from library templates which gives you an idea of what are the most common tasks you can accomplish with it; those tasks are: (general) projects, contacts, to do items, events, files, inventory, event planning, time billing, home inventory, expenses, exercise log, vehicle maintenance, classes, digital media, student's list, membership list, products for sale, equipment, issue tracking, items sold, customer, donations, notes and a blank canvas so you can set up you own idea from scratch.

A database can be defined as a structured collection of records or data that is stored in a computer so that a program can consult it to answer queries (questions). The records retrieved in answer to queries become information that can be used in several ways. Since Bento is a (simple but powerful) database application you can store any type of information in it, and thanks to its flexibility you can also change and rearrange easily all the information you may have already stored at any time.

#### What else can you do with Bento?

I can think of a few examples where you can use it: wedding planning, loan payment management, travel planning, clients information, web projects organization, photographic portfolio, garage sale, rock band touring, next restaurants to visit, list of applications to install in the lab machines, house expenses control, office supplies control, university selection, student's list and grades, etc.

I've been using Bento for a few weeks now in two different projects, that could be anyone's projects, and I'd like to comment about my impressions as a beginner with this application.

#### My First Project

I found Bento when I was looking for a travel planning application for my Mac; I searched the web for many hours and posted a few "help me please!" in every other forum. I found some good programs for Microsoft Windows® that work along with GPS gadgets but that didn't exactly meet my needs because:

- I have no GPS (and I'm not planning to spend money on one).
- I really wanted it to be Mac OS based and not Windows® based.
- I didn't want to spend a big amount of money on software that I would only use for one purpose.

Finally, a good friend of mine at My First Mac Forums recommended to me this general database app, that could be useful for planning the trip and my journey with Bento began.

I must say, when I downloaded and installed the (trial) application, my impression wasn't quite what I expected it to be. Even though it's without a doubt a really simple and easy to use program, and I had already watched the online video tutorials, I couldn't find myself in it. I didn't know how to put everything I had in mind in those libraries and collections, I couldn't tell this Bento "guy" how I wanted to manage my information and it was like we didn't speak each other's languages.

I closed the application and resumed my Microsoft travel planning software download. I was convinced that nothing could be better for this trip planning strategy that a specific program designed for that purpose.

I can't really tell if it was the (death) slow internet connection or the fact that I knew I had to run the virtual machine with Windows® that made me reconsider using Bento one more time. I opened it again, re-watched the online tutorial (I'm really lazy to read the manual) for a few minutes and tried really hard to think the way Bento wanted me to think. Suddenly it got to me, I started to see how I could fit those preelaborated libraries so I could storage every little detail of my trip in them.

What did I see the second time that I had missed before? I can't really tell as I wrote before, maybe I just made an honest effort this time to understand how the application works and I followed carefully the online tutorials, which to me are the key to understanding the application and its workflow. That would be the point for all of us beginners to start.

And I have to say that it was then when the magic began! It turns out that the Event Planning library had almost everything I needed to save the information I already had in a trillion web pages with beautiful pictures, web links, dates, duration, tasks, etc. When I didn't want a field, I just erased it and the whole database adapted to this new layout.

I'm getting excited now, but… How about the cities I want to visit, the airlines, hotels, and restaurants? Can I fit them all here? Are they going to be related? Of course I can and of course they will be. Every single event is added to iCal and every single address, phone number and zip code is added to Address Book.

So I have to admit it's starting to grow on me this Bento "guy." Let's see what else "he" can do for me. I'm a greedy user now and I want to storage some really great videos of Italy I found on the web; so I go again to the Libraries to see what they have to offer. I add a Digital Media library and the rest is history: photos, videos and maps with the wonderful tools we're used to in iPhoto and iWorks that make everything really easy and my trip is getting some shape already.

I repeated the exercise this time with Expenses and Luggage and somehow the application is my friend now, it's really helping me organize every single detail no matter how relevant it is because I have the star rating system like iTunes, priority drop down lists, smart collections that tell me which of the 100 hotels I stored are the best (based on my criteria of course), drag and drop form fields, table view, form view, detailed view, spotlight like search engine and so on.

To this point I have found a way to organize my trip information with a general-purpose database application that costs only a fraction of what I had to pay for the other program I was considering. So.. As Steve Jobs would say: General-purpose database application for a fraction of the cost… General-purpose database application for a fraction of the cost… are you getting it? … How long could it take me to use it for everything else? You've guessed right! I already had so many different projects to shape into the Bento way of thinking (which is now actually my own way of thinking) that I didn't know where to start.

When you give yourself the time to see the different libraries based on templates you can right away identify easy ways to start organizing all the data related to general projects, contacts, to do items, events, files, inventories, time billing, expenses, classes, digital media, products for sale, issue tracking, customers, notes, etc.

The limit is your imagination and when you notice that Bento is only on version 1 it's not hard to figure out the possibilities for future versions of the application. User's feedback is really important at this time for the FileMaker guys so they can improve it and include every single feature necessary to make it even more robust, integrated and efficient.

*Courtesy of myfirstmac.com By: Juan González Published: Wednesday, February 20, 2008 Categories: MASTERING THE MAC*

#### **De-authorize Your iTunes Account Before Hardware Repair,**  $or, MAC \neq Mac$ *By Matt, matt@smalldog.com*

Pretty much everyone has downloaded from<br>the iTunes Store, but not too many of us the iTunes Store, but not too many of us know just how iTunes keeps track of computer authorization. Every device on the internet has at least two unique identifiers: the MAC address and the IP address.

MAC is an acronym: Machine Address Code. Plenty of people believe that Mac, the abbreviation for Macintosh, should be in all capital letters--this is incorrect. Likewise, iPod- not iPOD or IPOD; iMac--not iMAC or IMAC; etc. Network interfaces have MAC addresses; Macintoshes can be called Macs. (I had to get that off my chest.)

Since your MAC address is completely unique, it's the ideal way for iTunes to know that you're authorized to play purchased content on any given machine. Trouble is, your ethernet port is part of the main logic board, and the main logic board requires replacement in some repairs.

You're allowed to authorize up to five computers at any one time to play your purchased content. But replacing your logic board changes the MAC address, so if you didn't de-authorize before repair, you've lost 20% of your available registrations. I made this mistake earlier this year when I had to replace the logic board in my home theatre Mac Mini and when I sold my iBook. It also happened when my PowerBook G4 flew off my car roof at 60 miles per hour. Thankfully, iTunes allows you to de-authorize all computers on your account once annually. I'm coming up on one year since I "flushed my authorizations," and it's a good thing. I have five machines authorized right now, but access only to two of them: my MacBook and my Mini.

To de-authorize all machines, and better understand the process, follow the detailed steps outlined here:

http://docs.info.apple.com/article.html?artnum=9 3014

#### **Mac 911** *by Christopher Breen February 2008*

ew year, old business. Before I leap into the business of a new year, it's time to clean up issues remaining from the year N

just departed. Along those lines, reader Jim Schoster follows up on last year's Broken iDisk Syncing with this:

*Thank you for your helpful article about iDisk. Where do I find the .sparsebundle file to delete?*

If you click on your synced iDisk and press Command-I to bring up the Info window you'll find the path to this file listed as:

your user folder/Library/FileSync

and then a folder with a cryptic series of letters and numbers. Inside this folder is the sparsebundle file.

Reader Rishi Patel got in touch about a remark from a recent Macworld Podcast.

*I was listening to your podcast about Macworld's holiday gift guide and I heard the guest say he was able to upgrade his laptop's RAM for \$27. I was wondering what site that was, or if you know of a good website to find cheap RAM. I have a PowerBook and am looking to upgrade the RAM.*

Take a gander at the Ramseeker website. Here you'll find RAM prices from a variety of popular memory vendors. Just look in the Ramseeker Mac section and choose your Mac model from the Select Macintosh Model pop-up menu.

Update: Dan Frakes, the guest who performed the upgrade on his laptop, wrote in to also suggest DealRAM, which is where he found the RAM he mentioned.

Finally, in reference to a question regarding incessant prompting for passwords in February's Mac 911 column, reader N.L.C. asks about Keychain.

#### Access' Keychain First Aid:

*Lots of my Mac friends have this problem since we started our iPhone service. I was initially elated to see a fix, but I can't find anything on my PowerMac G5 running 10.5.1 that says "Keychain First Aid."*

Rereading my answer, I see that I didn't tell you where to find that command. My apologies. You'll find it under the Keychain Access menu (the menu where you traditionally select the About and Preferences commands). Increasingly Apple and other developers are placing helpful commands in this application menu yet many old-time Mac users forget to look there.

While I have your attention, this seems like an opportune time to remind you that if you select Help in an application running under Leopard, type the name of the command you're looking for, and then select that command's name in the resulting list under the Help menu (commands are identified by the small menu icon next to them), a floating blue arrow appears that points to the location of that command.

#### Intel, backup, and drive formats

Reader Michael Jones has walked through the fire and emerged a more enlightened soul. He seeks only a tiny bit of additional information to complete his quest for an Intel-compatible Time Machine backup drive. He writes:

*I have been a Windows user all my life and my Acer laptop hard drive crashed. I replaced my machine with a new Apple laptop, which I love. DriveSavers recovered my photos to an external hard drive that could work with both a Mac and a PC. I was able to download all my pictures onto my new Apple, but they told me I needed to reformat the drive to be optimal for backing up a Mac. What is the best format for the Mac OS and what resources can I use to help me do it?*

I'm going to assume that your new Apple laptop is really a new Apple laptop, meaning that it's a MacBook or MacBook Pro, both of which contain Intel processors. For a Time Machine drive connected to an Intel Mac, Apple recommends that you use a GUID partition type. (Those with PowerPC Macs should use the Apple Partition Map scheme.)

To impose this partition type on the drive, launch Disk Utility (found at /Applications/Utilities), select the drive in the resulting Disk Utility window, and click the Partition tab.

From the pop-up menu labeled Current, choose the number of partitions you'd like on the drive (1 Partition is perfectly acceptable if you want to create just a single volume). Now click the Options button. In the sheet that appears, choose GUID Partition Table. Click OK to dismiss the sheet. Click Apply and the drive will be reformatted with the GUID partition scheme.

Note: When you reformat that drive, you erase everything on it. Be sure you've copied everything you want off that drive before you do this.

Another note: You'll go through this same process if you're formatting a drive that was originally used with a PowerPC Mac for use when booting an Intel Mac. For example, I had a FireWire drive that I used with my Power Mac G5. In the early days of Leopard, I wanted to install OS X 10.5 on this drive so I could take the new OS for a spin without committing my Mac Pro's internal drive to it. Although my Mac Pro could use this drive for external storage, when I attempted to install Leopard on it, I was told that, as it was connected to an Intel Mac, I must use the GUID partition scheme. This I did and the installation proceeded in hitchless fashion.

#### Converting video for iPod

*I have videos on my Mac in QuickTime and WMV formats and I would like to load them onto my iPod touch. Drag and drop doesn't want to work. The error message says that the videos are not viewable on the iPod. Is there a way to convert these files to an MPEG-4 file?*

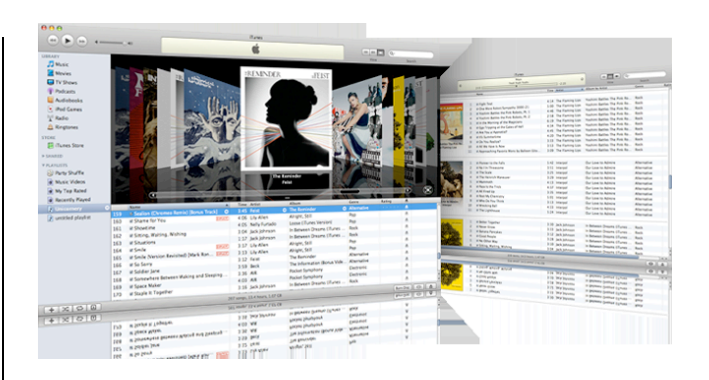

Sure. For QuickTime movies you'll find a solution within iTunes. Just drag your QuickTime movie to the Library entry in iTunes' Source list and it will appear under the Movies heading. Select it there and, from the Advanced menu, choose Convert Selection for iPod/iPhone. Once you've invoked the command, iTunes will do exactly as it promises and convert the movie to an H.264-encoded MPEG-4 video file, playable on your iPod.

Windows video files can't be converted for playback in iTunes. Apple's \$29 QuickTime Player Pro in league with Flip4Mac's free Windows Media Components for QuickTime can do the job, however. After upgrading QuickTime to the Pro version and installing

WMCfOT, open the movie in QuickTime Player, choose File - > Export, and in the Save Exported File As window that appears, choose Movie to iPhone from the Export pop-

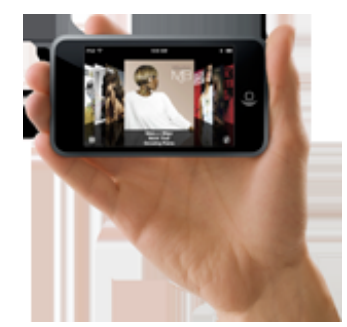

up menu. Your file will be saved as a .m4v file, suitable for playback on your iPod.

[Macworld Senior Editor Christopher Breen is the author of Secrets of the iPod and iTunes, fifth edition, and The iPod and iTunes Pocket Guide (both Peachpit Press, 2005).

*Find Chris' books at www.amazon.com and www.peachpit.com. Get special user group pricing on Macworld Magazine! Subscribe today at http:// www.macworld.com/useroffer.]*

### **The X Lex**

*Monthly Excerpts for MUGs from Take Control: The Mac OS X Lexicon by Sharon Zardetto and Andy Baird*

#### Leopard's Little Spots

ot everyone jumps on the new-OS-release Not everyone jumps on the new-OS-release<br>
Mot everyone jumps on the new-OS-release in fact, such hesitation is wise if you're working on mission-critical projects and can't afford to be slowed down by something that's not working quite right—even if that means it's *you* who's not working quite right because all of a sudden the Print dialog has changed, or your email downloads aren't landing on the Desktop where they used to…. Sometimes it's the little things that can cripple your workflow.

And sometimes it's the little things that make the OS upgrade a special pleasure. This month's excerpts are about some of the little changes in Leopard.

#### **Compress**

Leopard's replacement for the Finder's previous File > Create Archive command, an improvement in descriptive terminology since an "archive" is a generic references to a file you store away, and isn't necessarily compressed in any way. Both commands create a file with a .zip extension; and, while a single zipped file or folder takes the name of the original icon, zipping multiple files or folders in one fell swoop names the file *archive.zip,* even in Leopard.

#### Deselect All

A new Finder command in Leopard, it deselects everything in a window (Command-Shift-A is its shortcut). If you think this is useless because you can just click on an empty spot in a window to deselect selections, you haven't worked much in List views, where there are no empty spots—only rows—and clicking "somewhere else" selects something else unless you go past the last item at the bottom of the window.

#### Keyboard Viewer

Mac OS X's replacement for the venerable Key

Caps program, although it's hardly changed from the 20-year-old original. It comes in two sizes now: uncomfortably small and uncomfortably big (the only effect of the Zoom button), and the font menu moved to the keyboard window from the menu bar. Big deal.

Leopard's change to Keyboard Viewer is a small step backward: no font menu at all. You get a more logical, but much less helpful *Font mapping* menu that shows a single *Standard* choice for the language you're working in, and then an abridged list of PiFonts—no more previewing characters in the font of your choice!

#### Printer Setup Utility

Need to check your old printer's ink levels? Just bought a new printer and need to introduce it to your Mac? Time for a head cleaning? Want to restart a stalled print job? The old dependable Printer Setup Utility handled these and many other printer maintenance chores with aplomb for many years. Starting in Leopard, you'll find these functions covered in the Print & Fax pane of System Preferences.

#### System Profiler

A sometimes overlooked but very handy guide to the hardware and software on your computer: choose Apple > About This Mac, and click the More Info button. The picture here shows only a very small portion of the information available through the Profiler.

In Leopard, hold Option when you open the Apple menu, and the About command changes to System Profiler so you can choose it directly.

#### *©Sharon Zardetto and Andy Baird. Reprinted with permission.*

*Take Control: The Mac OS X Lexicon is an ebook available at http://www.takecontrolbooks.com/maclexicon.html. User-group member discount, 10% on all Take Control titles: coupon code* CPN31208MUG.

*Excerpt files for user group publications: http://www.33thingsbooks.com/XLex.html. Queries: xlex@33thingsbooks.com. Email Sharon (sharonLex@33thingsbooks.com) or Andy (Andy@33thingsbooks.com) about the Lexicon.*

# **What'd I Say**

*by Chico*

he Renaissance Person of the Month is Steve Van Zandt. Little Steven grew up on the Jersey Shore with his buddy Bruce Springsteen. He plays guitar and was a founding member of the band Southside Johnny & the Asbury Jukes. He then joined Bruce's E Street Band. The Renaissance Person of the Month is Steve<br>Van Zandt. Little Steven grew up on the<br>Fi

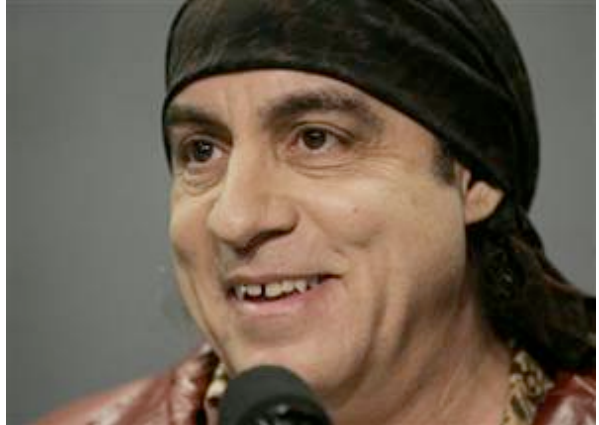

Somebody from *The Sopranos* noticed his distinctive look (don't be fooled by his last name, he's Italian) and cast him as the gangster Silvio Dante. He continued in music, forming his own band Little Steven and the Disciples of Soul. He produces two radio shows on Sirius: Underground Garage (garage rock, British Invasion) and Outlaw Country. Underground Garage may also be heard locally on KLOS (95.5 FM) Sundays from 10 PM to midnight. You can read his essays on rock history, the current state of rock, and musicology in general at littlesteven.com. Steve is concerned about the fragmentation of the music scene, for example the fact that indie rock has lost touch with its black music roots. He has drawn up a high school music curriculum introducing students to Muddy Waters, Bob Dylan and the Allman Bros.

What do you say? If you have a favorite website, podcast, Youtube clip or other gem or a nominee for Renaissance Person of the Month, please contact chico@sbamug.com.

*Thanks to Chico for his contributions! Do you have anything to add or contribute? Do YOU know a Rennaisance Person?—D.W.*

### **Searching Just Your Bookmarks**

 $\mathbf{I}$  f you're trying to search for a particular bookmark, you'll want to know this trick: First, click on the Show All Bookmarks icon in the top-left corner of the Bookmarks Bar. Doing this makes the Collections column visible on the left side of Safari, but more importantly, it adds a Search field at the bottom center of the Safari window. When you type search terms in this field, it searches just within your bookmarks, so you get super-fast results.

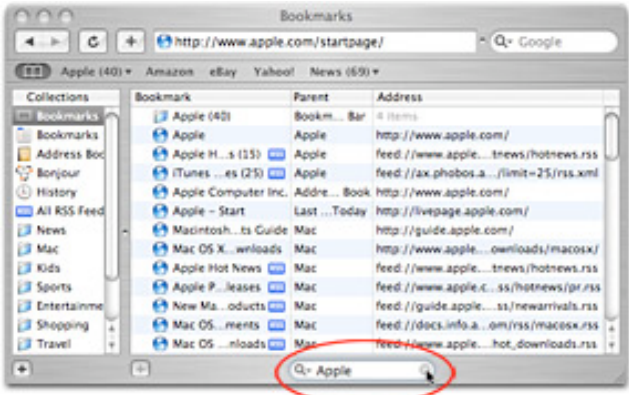

### **Preview: Hidden Sorting Options**

When you open multiple images in Preview,<br>they appear in the Drawer. You can sort they appear in the Drawer. You can sort them manually by dragging them up and down the list, but there's another way—if you Controlclick on one of the images in the Drawer, a contextual menu will appear, and you can then sort by name, size, keyword, and more.

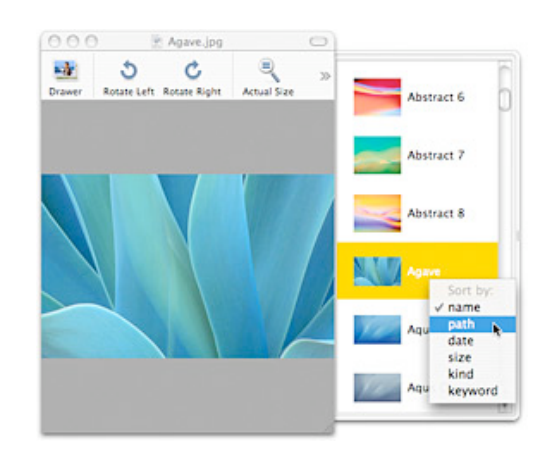

*Both tips courtesy of apple.com*

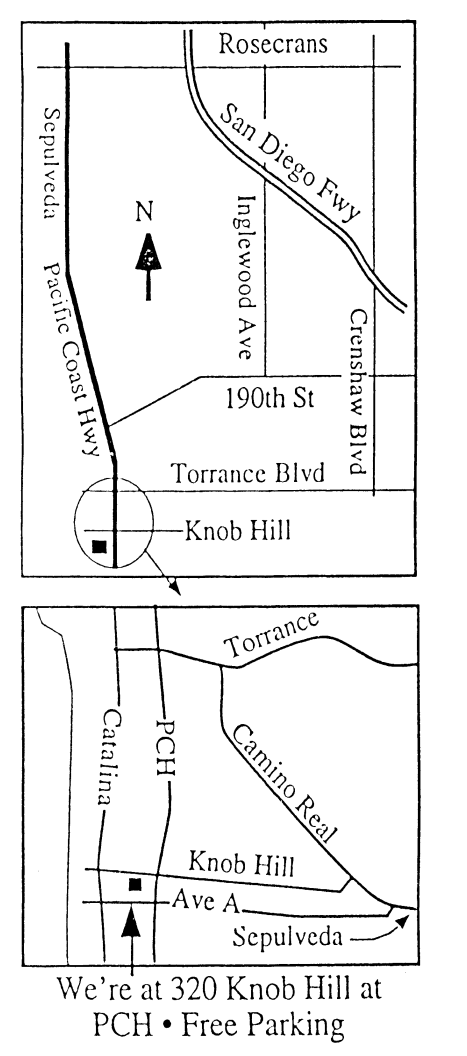

# **THIS MONTH'S MEETING**

### **Wednesday March 26, 2008 7:30PM**

**320KnobHill,RedondoBeach (see map at left for directions)**

### **Apple's .Mac and iDisk**

**Do you subscribe toApple's.Mac?Are you thinking of doing so orwonderingwhatit could provide foryou? This monthwe'll be covering .Mac and iDisk. Lotsto learn about thistopic because .Mac is getting better and better.**

### **And Of Course:**

**Come early (6:30) for Beginners Q & A Sessions! We now have two:**

**One in the main hall hosted by Bob Brooks & Jim Pernal and the other in the kitchen area hosted by LJ Palmer.**

# **April 30th:**

**We're planning a presentation onBento,so read the article on itin this edition ofthe SBAMUGnewsletter and be ready to get some further questions answered.**

Thanks to our wonderful refreshment committee! Please help out when you can.

# **GREAT RAFFLE PRIZES TOO, TICKETS ONLY \$1 EACH!**

## How Much Do You Benefit from the SBAMUG?

Can you help out by hosting a Core Group meeting, bringing some refreshments to the general meeting, set up, clean up, whatever! Please let us know. This is a volunteer organization and we all need to pitch in!

Any comments or ideas for future meetings? Write them down and drop them in our Suggestion Box on the refreshment table at our monthly meetings, or speak to a Core Group member.

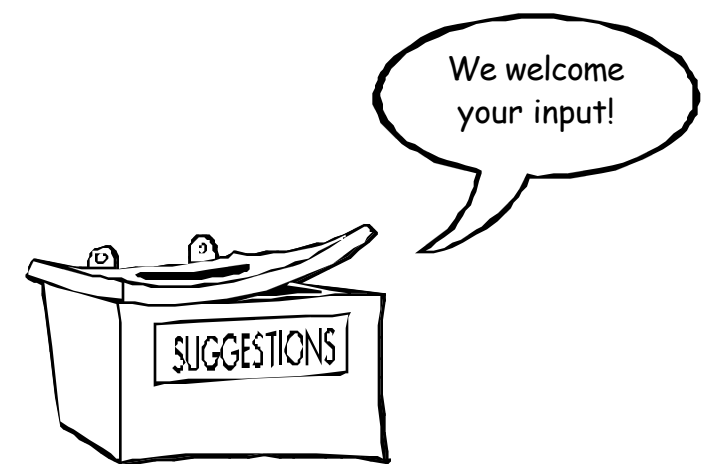

### **INTERNET ACCESS**

**Don't forget we have wireless internet access at our meetings. Bring your wifi capable laptopwith youwhen you show up for our next meeting!**

# PERIODICALS

### **South Bay Apple Mac User Group** P. O. Box 432 Redondo Beach, CA 90277-0432

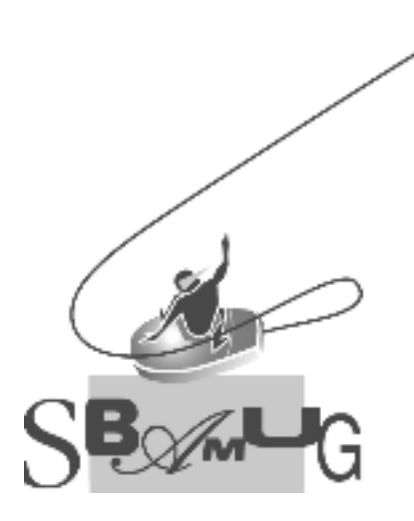

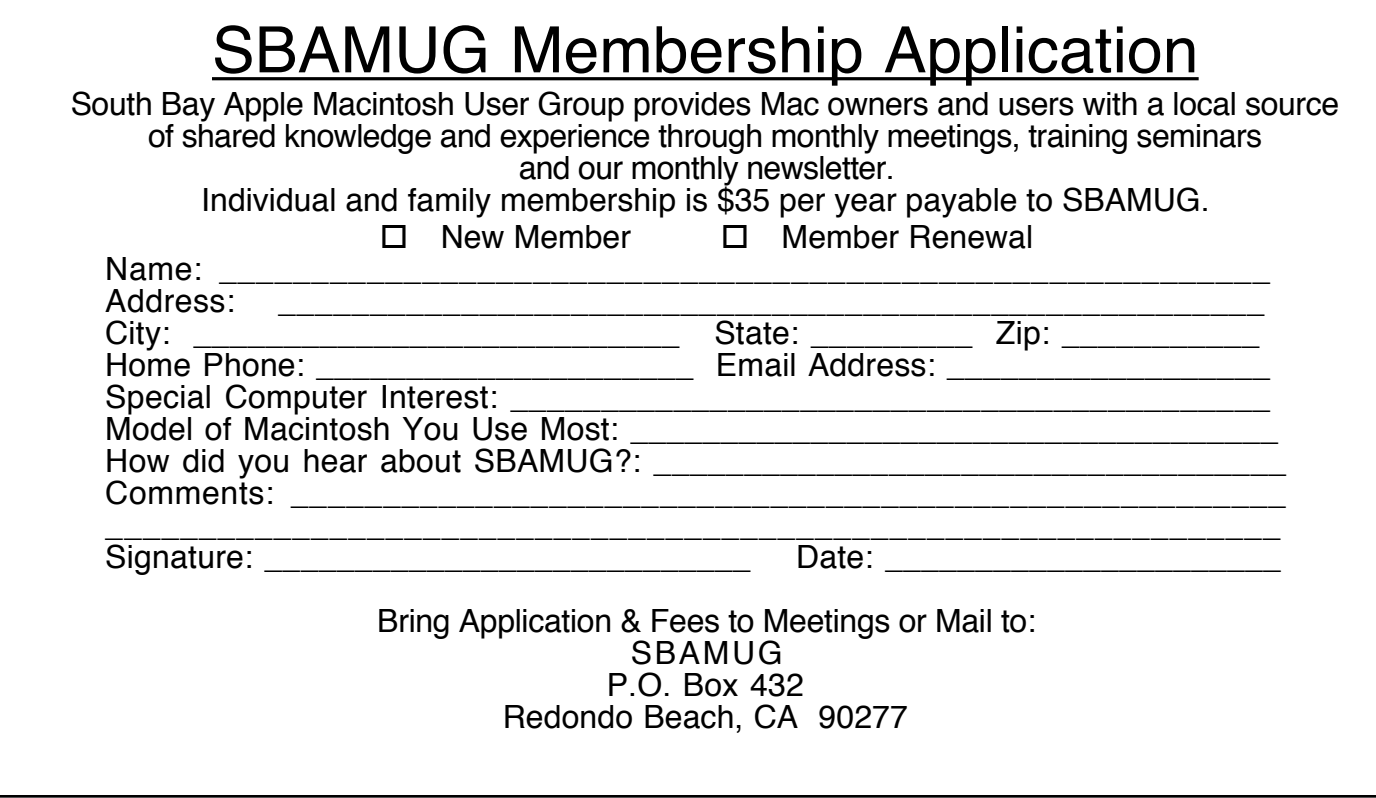